# **Cookie e altri sistemi di tracciamento**

Il sito www.banchedati.ambienteinliguria.it utilizza cookie tecnici per l'erogazione del servizio. In particolare utilizza cookie di navigazione e di sessione che garantiscono la normale navigazione e fruizione del sito web.

Per ottimizzare informazioni e servizi offerti, Liguria Digitale utilizza il software Matomo Analytics, che consente di tracciare e analizzare il comportamento degli utenti online per quanto riguarda tempi, ubicazione geografica e comportamento sul sito.

I dati che il software traccia di default (consultabili al 26/11/2021 all'indirizzo [https://matomo.org/faq/general/faq\\_18254/\)](https://matomo.org/faq/general/faq_18254/) sono stati ulteriormente ridotti seguendo le privacy settings di Matomo (consultabili al 26/11/2021 all'indirizzo [https://matomo.org/docs/privacy-how-](https://matomo.org/docs/privacy-how-to/) $\{\mathrm{to}/\}.$ 

Per i servizi di Matomo Analytics (gestito da Liguria Digitale in modalità on premises software nella propria server farm, in cui sono ospitati i siti) è necessario esprimere il proprio consenso al trattamento dei dati personali (art.6 par. 1, a del GDPR).

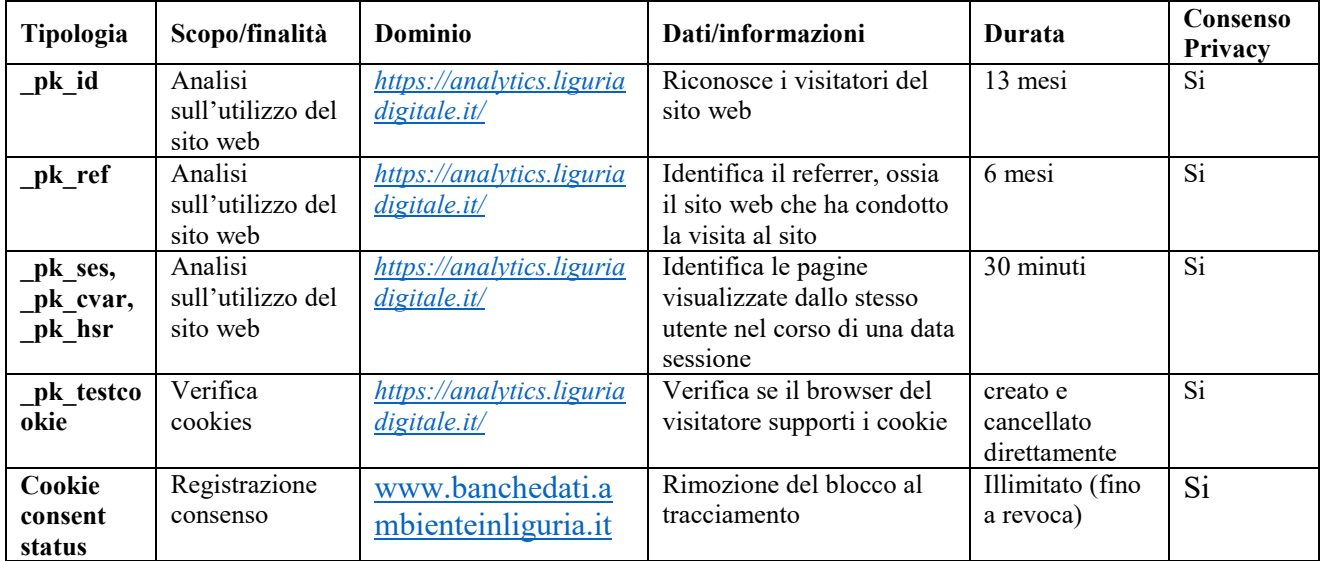

Di seguito una tabella riepilogativa dei cookie del sito www.banchedati.ambienteinliguria.it :

## **Come disabilitare i** *cookie*

In caso di accettazione dei *cookie*, successivamente, avrete la possibilità di rifiutarli, modificando le impostazioni del *browser* utilizzato per navigare.

#### **Su Google Chrome:**

- selezionare la voce "Impostazioni" e andare su "Mostra impostazioni avanzate"
- cliccare sulla scheda "Impostazione contenuti"
- scegliere le impostazioni desiderate

#### **Su Firefox**:

selezionare la voce "Opzioni"

- cliccare sulla scheda "Privacy"
- scegliere le impostazioni desiderate

### **Su Internet Explorer:**

- selezionare la voce "Strumenti" e andare in "Opzioni Internet"
- cliccare sulla scheda "Privacy"
- scegliere le impostazioni desiderate

## **Su Safari:**

- selezionare la voce "Safari", quindi su "Preferenze"
- cliccare sulla scheda "Privacy"
- scegliere le impostazioni desiderate